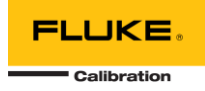

# **MET/TEAM 2.3.0 HOT-FIX 2 README**

This document includes a list of updates included in the MET/TEAM 2.3.0 Hot-Fix 2.

## **Note: This Hot-Fix only applies to MET/TEAM version 2.3.0. Do not attempt to apply this update to any other version of MET/TEAM!**

Refer to the table below for a list of issues that are resolved by this Hot-Fix.

#### APPLYING HOT-FIX 2 TO MET/TEAM VERSION 2.3.0

To apply this Hot-Fix, it will be necessary to shut down MET/TEAM. Also, if you use MET/TEAM Mobile, it is recommended that all mobile workstations be checked in prior to performing the update. For these reasons, plan to do this at a time that is least impactful for your organization.

## **Before applying this Hot Fix, be sure you have already applied the previous Hot Fix. You can determine this by verifying the version on the About MET/TEAM dialog is Version 2.3.0.600.**

- 1. On the MET/TEAM server, open Internet Information Services (IIS)
- 2. In the **Sites** node in the left pane, locate and select the **METTEAM** website node.
- 3. In the right pane under **Manage Website**, click **Stop**.
- 4. If you have installed MET/TEAM Customer Portal, repeat steps 2-3 for the **METTEAM Customer Portal** website.
- 5. Extract the files from the Hot-Fix 2 archive.
- 6. Using File Explorer, navigate to the folder for the MET/TEAM website (typically C:\inetpub\wwwroot\METTEAM).
- 7. Copy the **MET-Track.dll** file that was extracted from the Hot-Fix 2 archive to the **\bin** sub-folder, replacing the existing file.
- 8. If you have installed MET/TEAM Customer Portal, repeat step 7 for the **METTEAM Customer Portal** website (typically installed to C:\inetpub\wwwroot\CustomerPortal).
- 9. Using IIS, in the **Sites** node in the left pane, locate and select the **METTEAM** website node.
- 10. In the right pane under **Manage Website**, click **Start**.
- 11. If you have installed MET/TEAM Customer Portal, repeat steps 9-10 for the **METTEAM Customer Portal** website.
- 12. Open MET/TEAM, log in and select the **Help** > **About** menu item.
- 13. On the bottom left of the **About MET/TEAM** screen, verify the version number indicates **Version 2.3.0.603.**

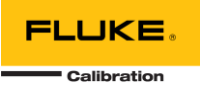

# MET/TEAM 2.3.0 HOT-FIX 2 CHANGES

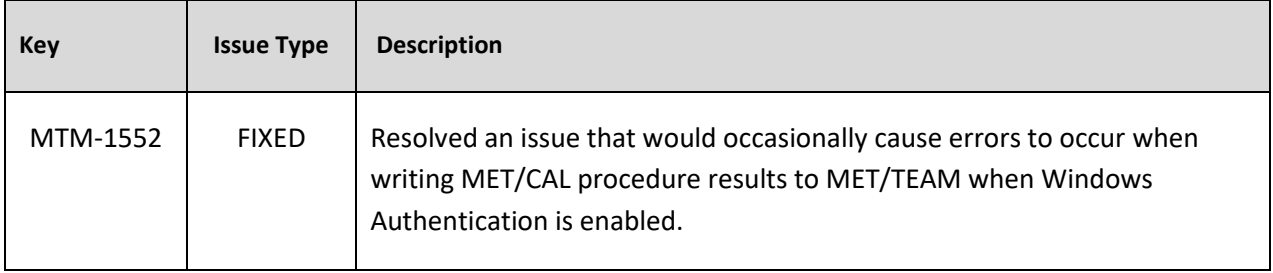